# **ONLINE LEARNING AGREEMENT** Outgoing Students

**School of Management (VSM)**

### *Online Learning Agreement Guide.*

1. Open the webpage

**[https://www.learningagreement.eu/student/home/login.php](https://www.learning-agreement.eu/student/home/login.php)**

and click on Register.

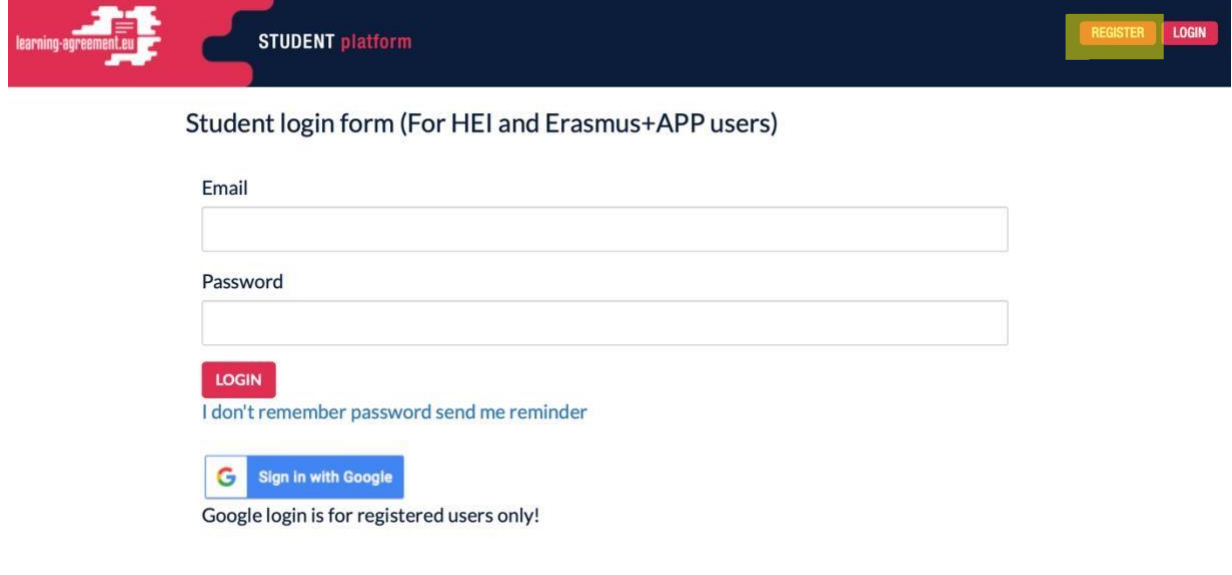

2. Create an Erasmus+ Profile

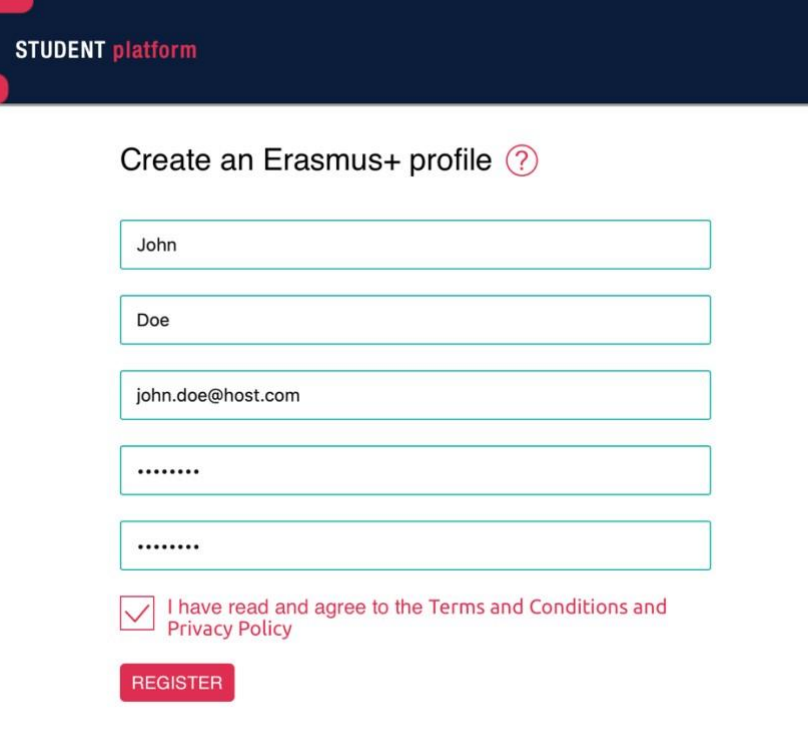

1. Check your mailbox (also your spam box) – you will receive a confirmation email. Open it and click on ACTIVATE MY ACCOUNT

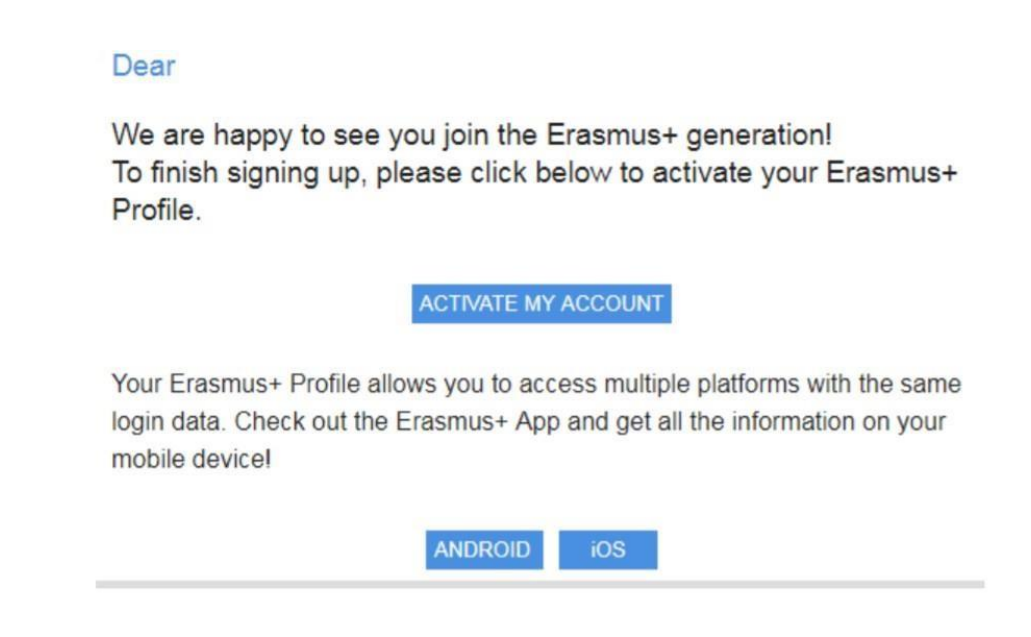

It is also possible to download E+ app into your smartphone. Simply use the button Android or iOS.

2. Your account should be activated. Now you can log in and create **New Learning Agreement**:

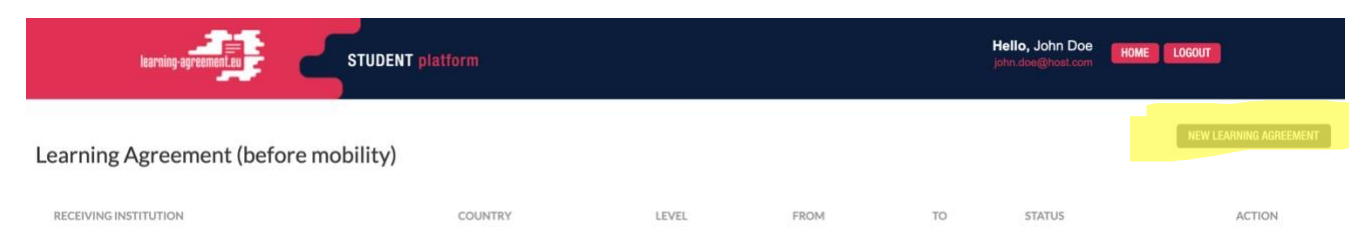

Fill in the details about you and your home University (Sending Institution)

**School of Management, Erasmus Code: SK TRENCIN02 Field of Education: 041 Contact person: Elena Csibova Email[: ecsibova@vsm.sk](mailto:ecsibova@vsm.sk) Phone:+421268204525**

#### **Student Information**

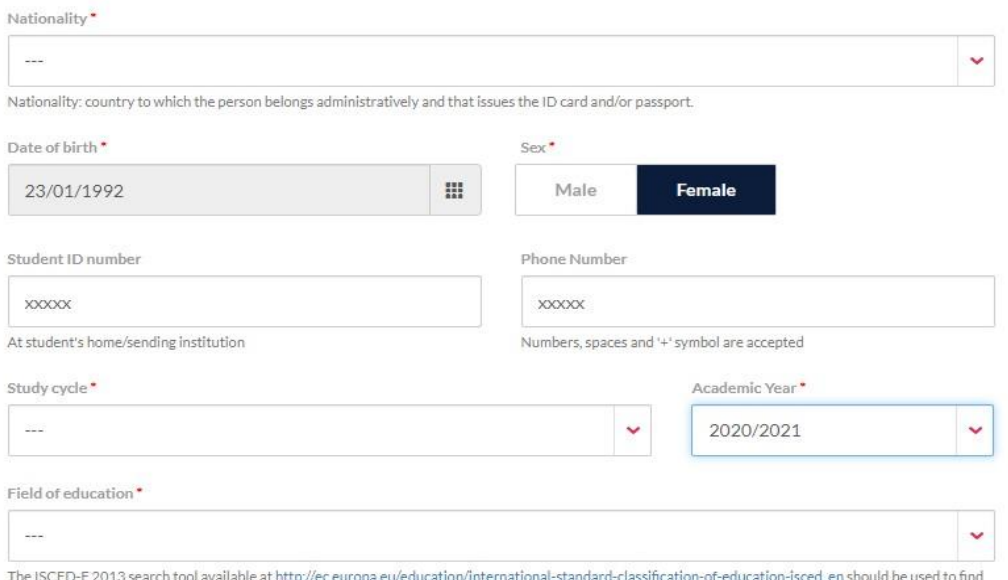

mers CDP 2013 detailed field of education and training that is closest to the subject of the degree to be awarded to the student by the Sending Institution.<br>The ISCED 2013 detailed field of education and training that is c

SAVE

NEXT STEP >

4.

# Sending institution

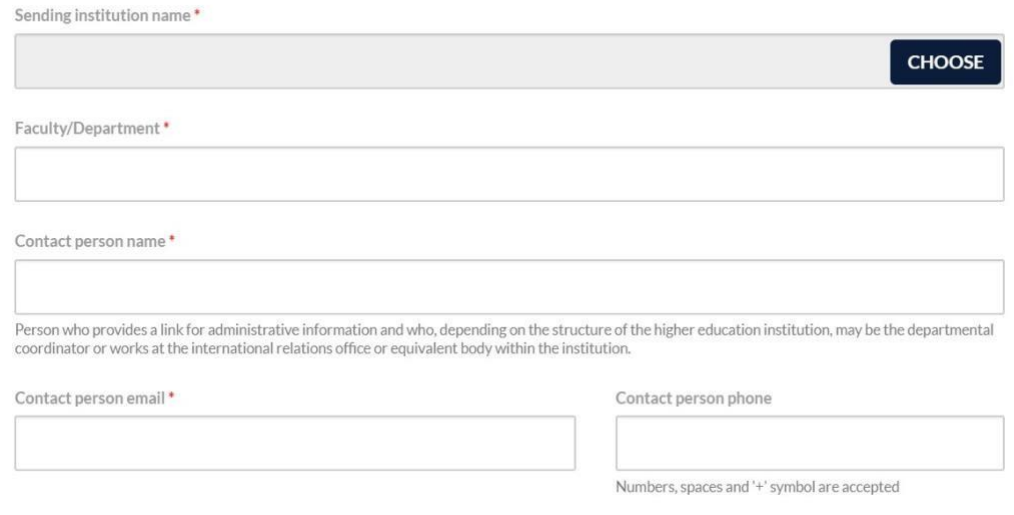

# Follow the NEXT STEP and choose the Receiving Institution by clicking on **CHOOSE**

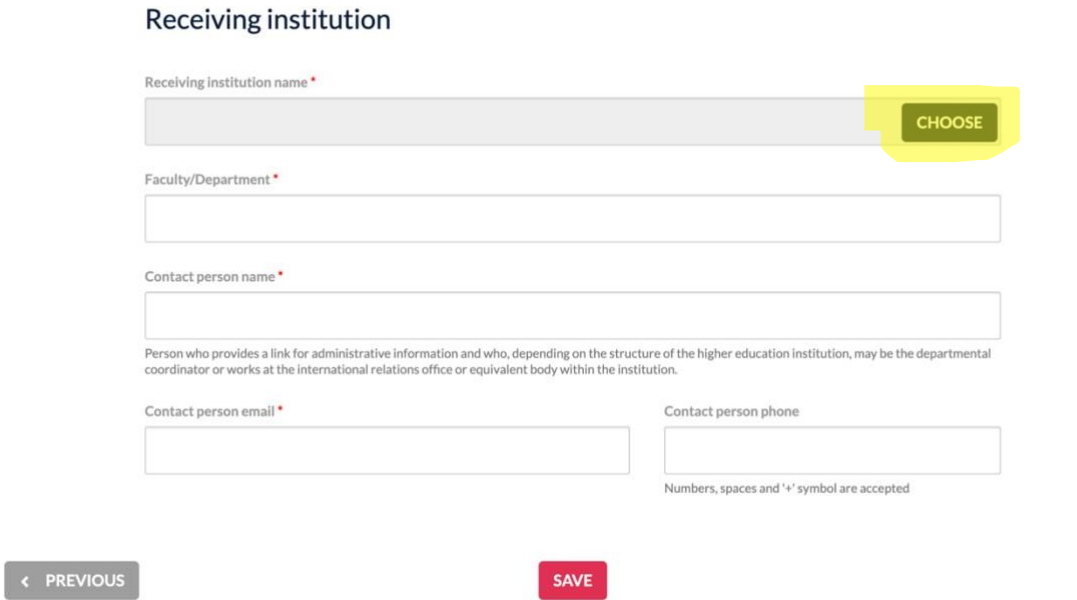

NEXT STEP >

5. Select a Country, Choose University

… and SUBMIT the selection.

6. Please select your host coordinator's contact details from the list.

- 7. Check the lists of courses they are offering and choose ones you would like to study (minimun 20 ECTS)
- 8. Check the course you want and go back to Online Learning Agreement. Click on **ADD SUBJECT**

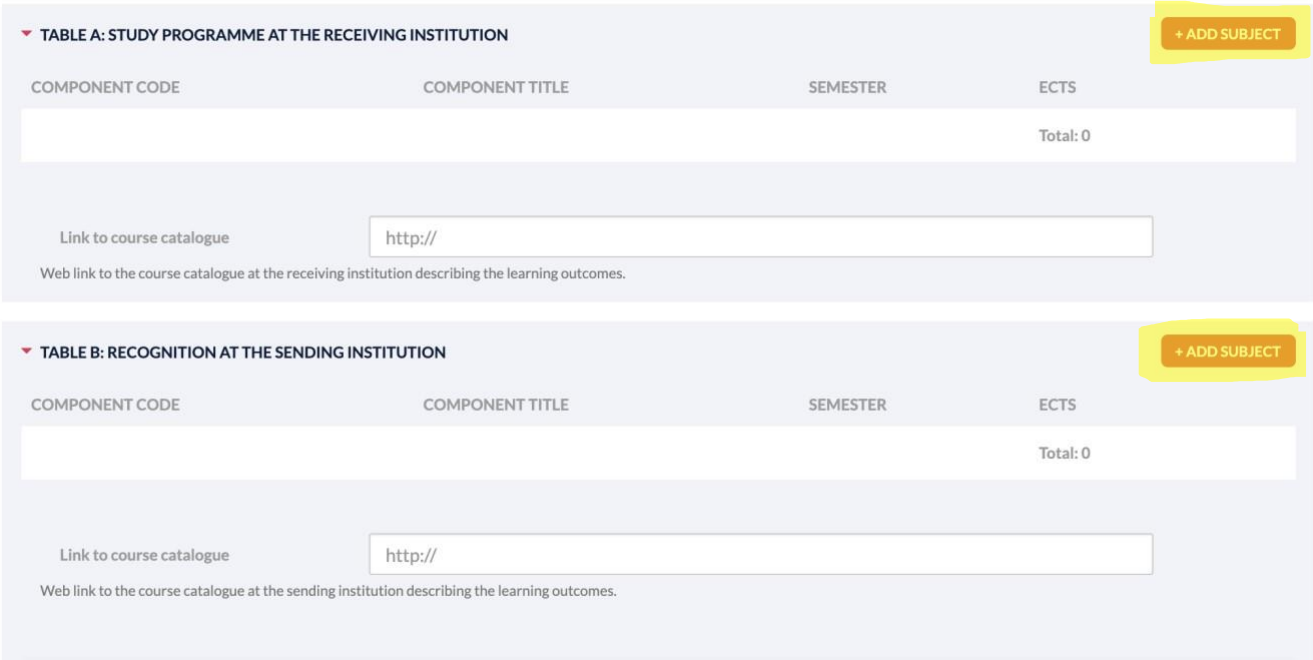

Use the details of the course from the previous webpage to fill in Receiving Institution Component Code, title, semester, ECTS.

#### Receiving institution component

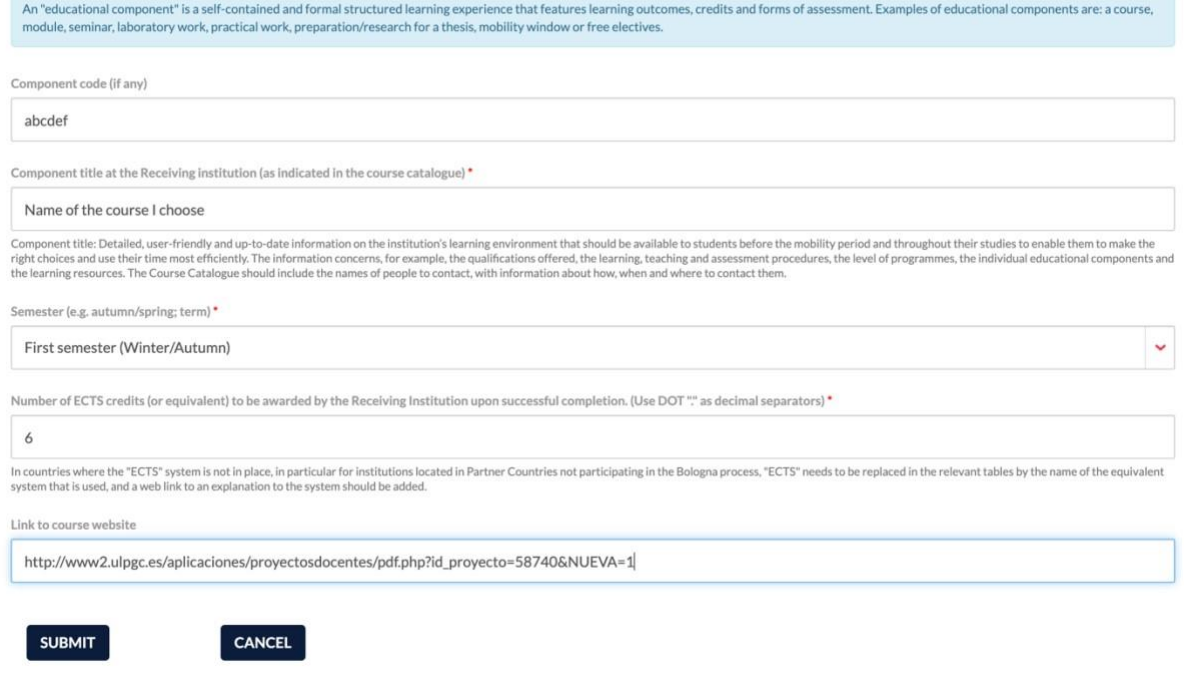

**Your OLA will be accepted only if all details will be correct and filled in.**

**12. After adding all choosen courses don´t forget to fill in Table B – Recognition at the Sending Institution (first agree on the recognition of courses by email [ecsibova@vsm.sk](mailto:ecsibova@vsm.sk) / [avalasikova@vsm.sk](mailto:avalasikova@vsm.sk) )**

# **Fill in also planned period and Language competence:**

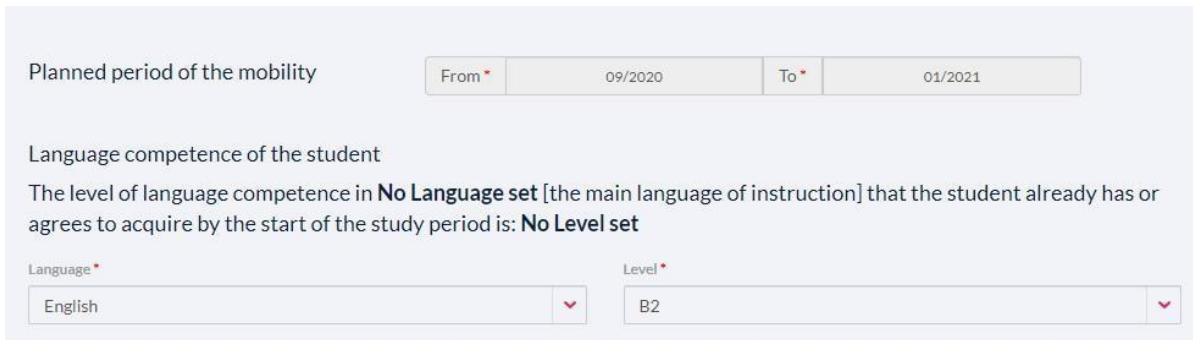

# **13. Continue to Responsible Persons and specify the Position of responsible person from Sending and Receiving Institution only in case it differs from that of the Contact person in the steps 2 and 3.**

Sending institution:

Elena Csibova, Erasmus Coordinator, [ecsibova@vsm.sk, +421268204](mailto:ecsibova@vsm.sk,%20+42126820)525 Antonia Valasikova, Academic Coordinator, [avalasikova@vsm.sk,](mailto:avalasikova@vsm.sk) +421268204509

# **Responsible Persons**

Responsible person at the Sending institution

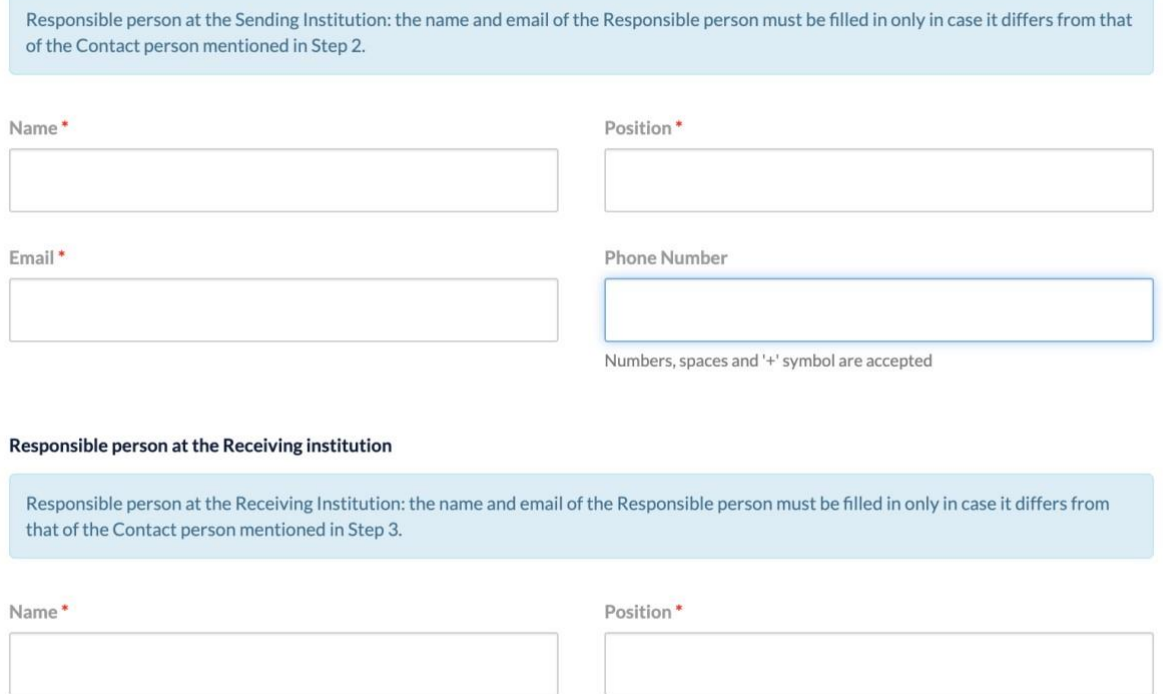

Email\*

Phone Number

Numbers, spaces and '+' symbol are accepted

#### **14. Continue to COMMITMENT section**

#### Commitment of the three parties

By signing this document, the student, the sending institution and the receiving institution confirm that they approve the proposed Learning Dy aigning into outcome in, the student, the serious main of the armore that is a proposed to the principles of the Errangements agreed by all parties. Sending and receiving institutions undertake to apply all Approximatio

The receiving institution confirms that the educational components listed in Table A are in line with its course catalogue.

The sending institution commits to recognise all the credits gained at the receiving institution for the successfully completed educational components and to count them towards the student's degree as described in Table B. Any exceptions to this rule are documented in an annex of this Learning Agreement and agreed by all parties.

The student and receiving institution will communicate to the sending institution any problems or changes regarding the proposed mobility<br>programme, responsible persons and/or study period.

Before signing - ask your institution coordinator if they accept touchscreen scanned signatures!

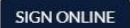

STUDENT'S SIGNATURE Date:

#### **15. Click on SIGN ONLINE and sign the OLA**

#### Commitment of the three parties

By signing this document, the student, the sending institution and the receiving institution confirm that they approve the proposed Learning Agreement and that they will comply with all the arrangements agreed by all parties. Sending and receiving institutions undertake to apply all the principles of the Erasmus Charter for Higher Education relating to mobility for studies (or the principles agreed in the inter-institutional agreement for institutions located in partner countries).

The receiving institution confirms that the educational components listed in Table A are in line with its course catalogue.

The sending institution commits to recognise all the credits gained at the receiving institution for the successfully completed educational components and to count them towards the student's degree as described in Table B. Any exceptions to this rule are documented in an annex of this Learning Agreement and agreed by all parties

The student and receiving institution will communicate to the sending institution any problems or changes regarding the proposed mobility programme, responsible persons and/or study period.

Before signing - ask your institution coordinator if they accept touchscreen scanned signatures!

**SIGN ONLINE** 

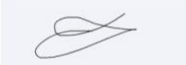

**STUDENT'S SIGNATURE** Date: 2020-03-24 14:24:37

SEND TO SENDING INST. COORDINATOR

**16. By clicking on SEND TO SENDING INST: COORDINATOR your OLA will be sent to your coordinator for online signature.**

**If you still have questions, please contact [ecsibova@vsm.sk](mailto:ecsibova@vsm.sk)**